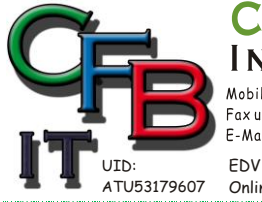

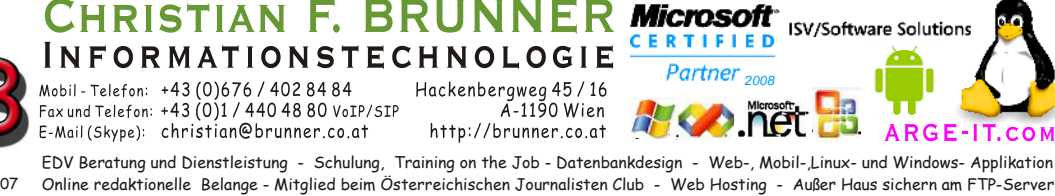

## **Sky-Drive deaktivieren**

Im Windows Betriebssystem wurde der Zugriff auf Ihr Sky-Drive Online Konto fix integriert. Wem das, so wie mir, nicht gefällt, dann gibt es folgende Möglichkeit.

- 1. <Windows Taste> + <r> Eingabe [regedit] und <Enter>
- 2. Mit <STRG> + <f> nach [Skydrive] suchen ODER den Pfad "HKEY\_LOCAL\_MACHINE\SOFTWARE\Policies\Microsoft\Windows\Skydrive" öffnen.
- 3. Den dword Eintrag [1] erstellen.

ODER Sie benutzen die Registrierungsfile in [Sky-Drive\_deaktivieren.zip] zum Ein- und Ausschalten. Doppelklick auf:

*sky\_drive\_ausschalten.reg (deaktivieren)*

[HKEY\_LOCAL\_MACHINE\SOFTWARE\Policies\Microsoft\Windows\Skydrive] "DisableFileSync"=dword:00000001

Es wird nun keine automatische Synchronisierung mehr durchgeführt. Alle anderen Links zu Sky-Drive können nun gelöscht werden.

*sky\_drive\_einschalten.reg (wieder aktivieren)*

[HKEY\_LOCAL\_MACHINE\SOFTWARE\Policies\Microsoft\Windows\Skydrive] "DisableFileSync"=-